# ウッドデザイン賞 2023

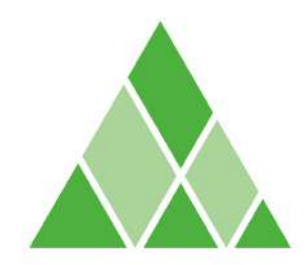

**JAPAN WOOD DESIGN AWARD 2023** 

## **公開情報・表彰状記載のご確認のお願い**

応募時に登録した公開情報は、ウッドデザイン賞ウェブサイト [http://www.wooddesign.jp](http://www.wooddesign.jp/) 受賞作品データベース <https://www.wooddesign.jp/db/> に、受賞団体や共同団体の表示 およびURLリンク、画像、作品概要、評価ポイント、連絡先URLなど、応募作品登録時の「公開」表示 付き項目が掲載されます。

当該情報は「エコプロ2023」における「ウッドデザイン賞受賞作品展示」で、ウッドデザイン賞運営 事務局にて制作する、受賞作品検索データベースへ誘導するQRコード付き上位賞パネル及び入賞 パネルに使用します。その他、ウッドデザイン賞の受賞作品等を掲載したブックレットなどを製作す る際やSNSでの情報発信、広報活動に使用します。

なお、表彰状に記載される団体名や記載順も、合わせてご確認ください。 内容をよくお読みいただき、ご対応のほど宜しくお願い申し上げます。

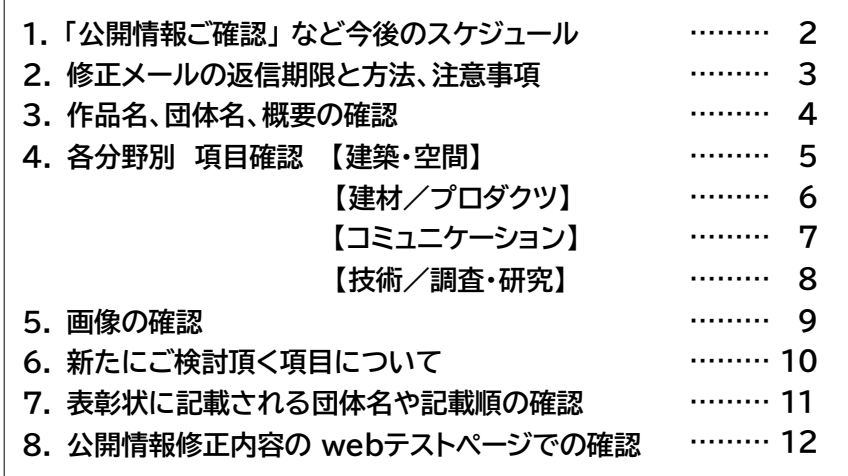

スケジュール

### **1. 「公開情報ご確認」 など今後のスケジュール**

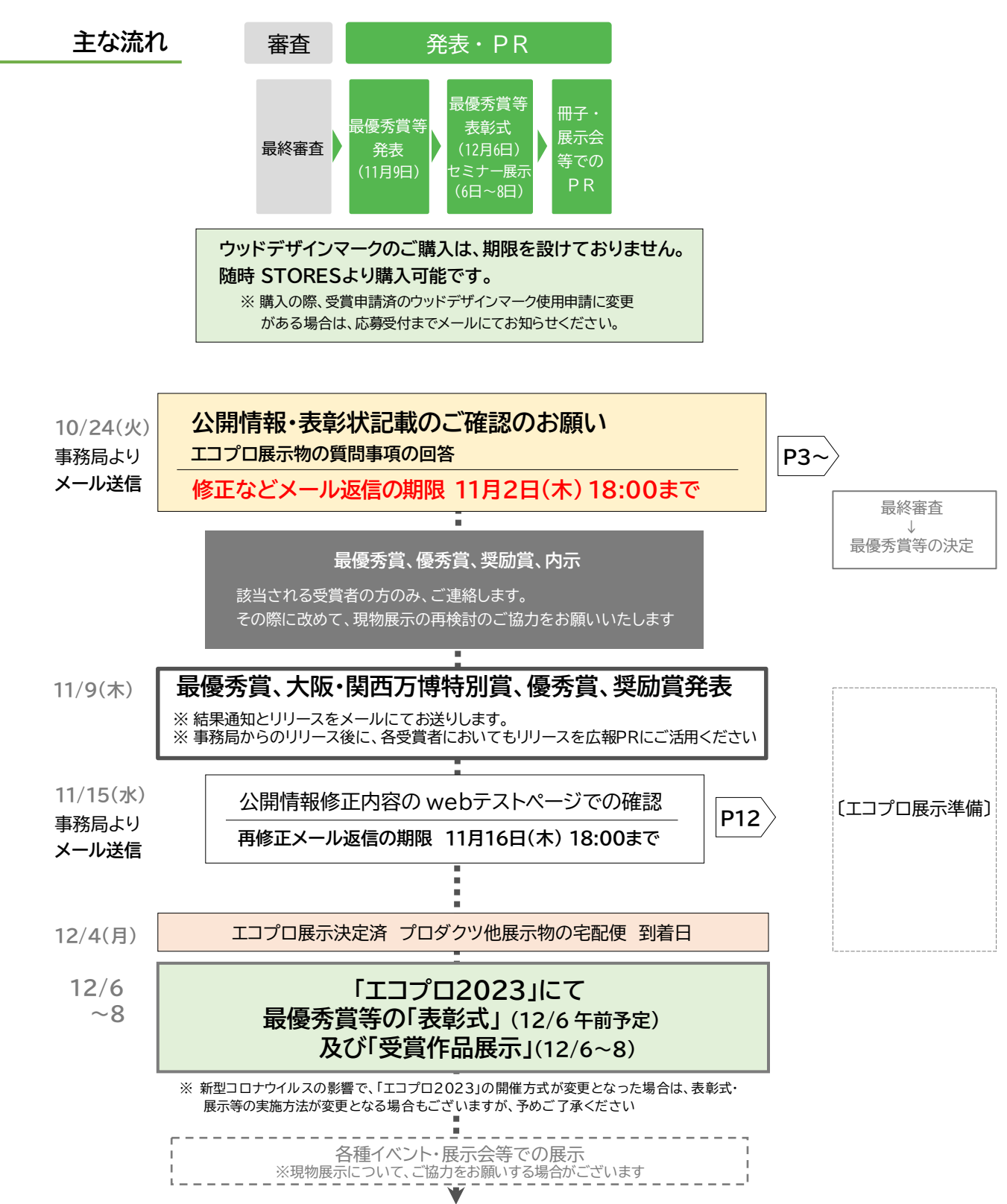

Copyright © Wood Design Award. All Rights Reserved.

**公開情報・表彰状記載のご確認のお願い**

**エコプロ展示物の質問事項の回答**

**修正などメール返信の期限 11月2日(木) 18:00まで**

### **返信方法と注意事項**

**<マイページ>**

マイページの応募作品「内容確認」より、公開される項目の内容ご確認の上、追記や修正があ る場合は『データベース 記入シート.xlsx』にご記入の上、メールにて応募受付まで返信してく ださい。 info2023@wooddesign.jp

ご確認の際は「受賞作品データベース」にて、過去受賞した同じ分野の作品をご確認頂きなが ら項目を確認すると、表記や表示のされ方などが理解しやすいので是非参考にしてください。

※ 2023受賞分の公開は、12月6日となります。

- [注1] 期限までにご返信がない場合は、現在の記入内容をそのまま掲載させていただきます。
- [注2] メール本文に直接記入した場合や、赤入れのPDFデータ等をお送り頂いた場合は受付 いたしません。必ず『データベース 記入シート.xlsx』へご記入の上、返信ください。
- [注3] 応募作品登録で記入した情報は、【公開】マークが表示されている項目のみ公開されます。 公開項目は、分野ごとに異なります。対応する詳細ページをご参照ください。
- [注4] 検索データベースへ掲載される作品は、応募作品登録で記入し「受賞された作品」のみと なります。その後に追加されたり、バージョンアップした作品は掲載対象外です。

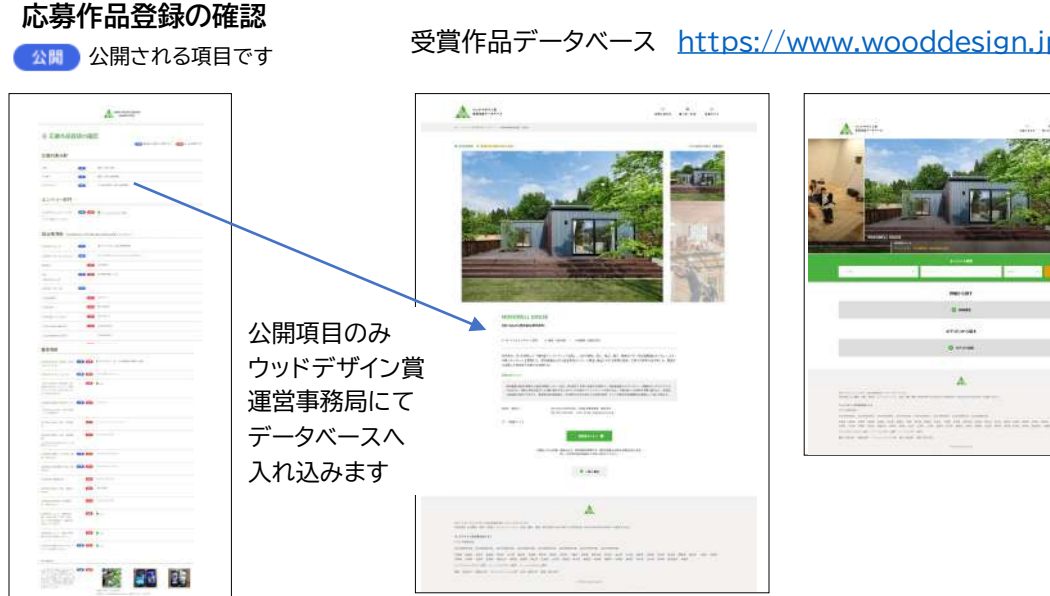

### 受賞作品データベース <https://www.wooddesign.jp/db/>

返信期限/方法

Copyright © Wood Design Award. All Rights Reserved.

### **3. 作品名、団体名、概要の確認**

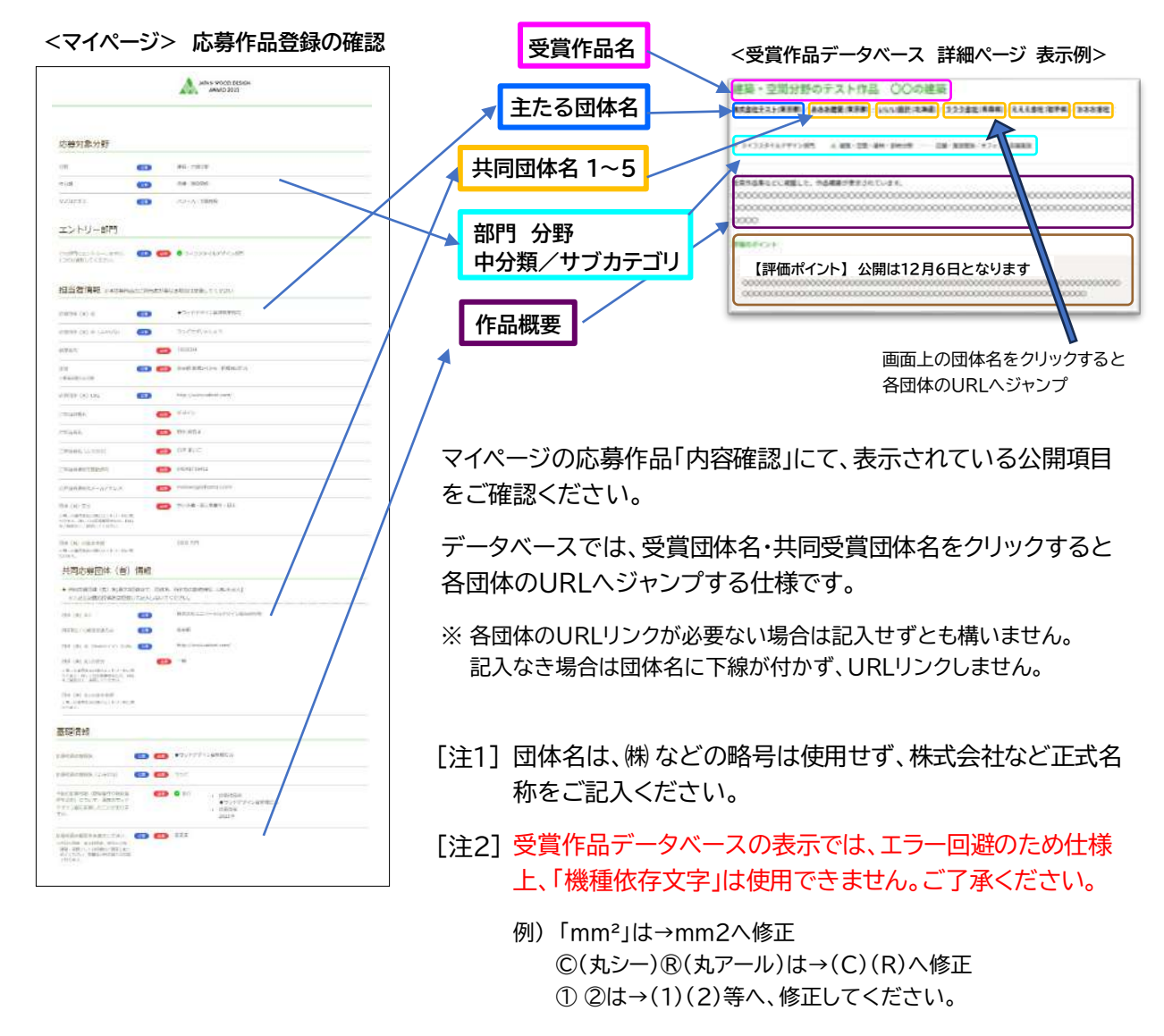

- 主たる応募団体1団体+共同受賞団体は5団体まで表示さ [注3] れます、6団体以降をご登録頂いている場合でも、6団体以 降は表示されません。ご了承ください。
- [注4] 建築・空間分野の「主たる団体名、共同団体名」について、施 主等で非公開をご希望される場合は「団体名○○、施主:非 公開希望」と記入してください。
	- ※ 上記の場合データベースの団体名を非公開としても、表彰状の みの記載も可能です。 P10 表彰状の団体名の記載順ついて、をご確認ください。

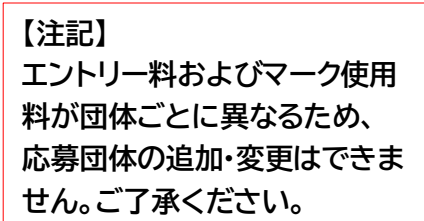

### **4. 各分野別 項目確認 【建築・空間】**

### **<sup>&</sup>lt;受賞作品データベース 詳細ページ 表示例<sup>&</sup>gt; <sup>&</sup>lt;マイページ<sup>&</sup>gt; 応募作品登録の確認**

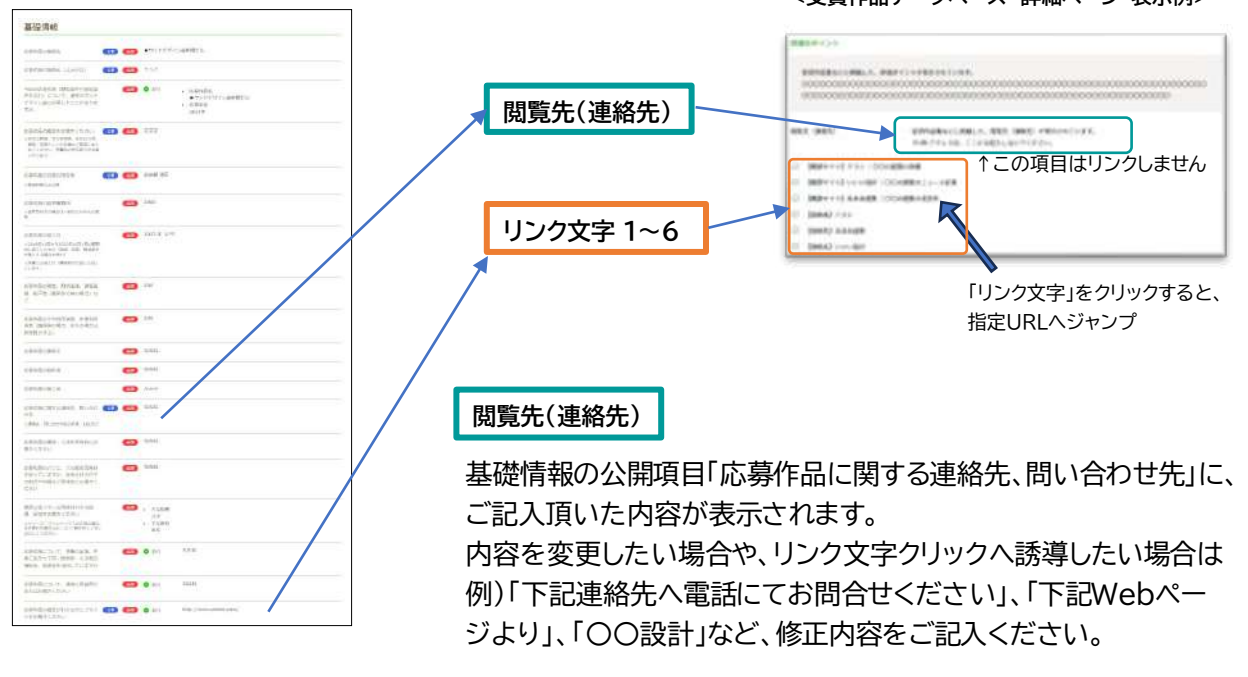

※ この欄にはURLをご記入いただいても、仕様上リンクはいたしません。

### **リンク文字 1~6**

「応募作品の概要がわかるウェブサイトをお書きください」に、ご記入頂いたURLへ「リンク文字」 をクリックすると、ジャンプする仕様です。内容を変更したい場合は、修正内容をご記入ください。

URLのみご記入済の場合、新たに「リンク文字」をご記入ください。 ※ リンク先の内容がわかりやすい表記にしてください。

例) 【概要サイト】 会社名|〇〇の建築の詳細 【概要サイト】 会社名|〇〇の建築のニュース記事 【連絡先】 会社名 【連絡先】 弊社見学会予約ページ

- [注1] リンクは最新のものを6件まで登録できます。応募時に記入いただいていなくとも、新た に登録が可能です。リンク文字は記入しないとエラーとなり、URLへリンクされません、 忘れずにご記入ください。
- [注2] ご記入いただいているリンクが必要ない場合は、リンク削除希望とご記入ください。 URLリンクが必要ない場合は記入せずとも構いません。

※ 「リンク文字」は、ご記入なき場合表示されません。

建材/プロダクツ

### **4. 各分野別 項目確認 【建材/プロダクツ】**

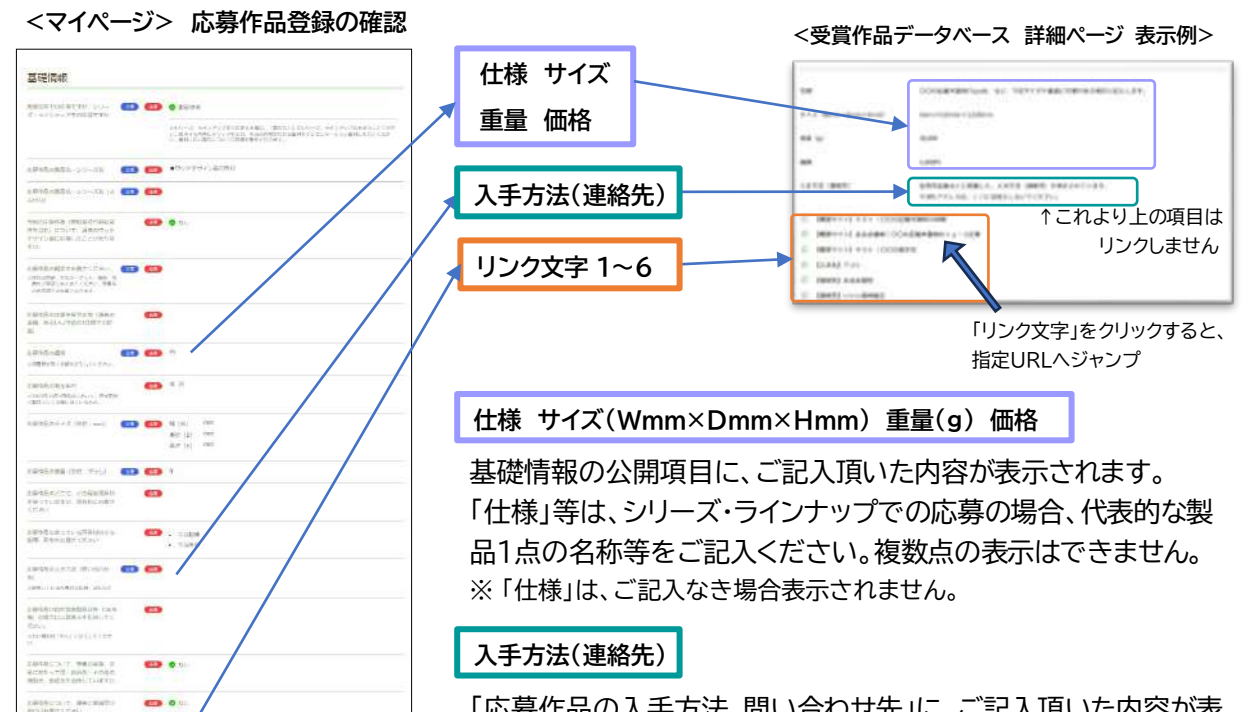

「応募作品の入手方法、問い合わせ先」に、ご記入頂いた内容が表 示されます。

内容を変更したい場合や、リンク文字クリックへ誘導したい場合は 例)「下記へ電話にてお問合せください」、「下記Webページより」、 「下記オンライン購入ページ」など、修正内容をご記入ください。 ※ この欄にはURLをご記入いただいても、仕様上リンクはいたしません。

**リンク文字 1~6**

 $\mathbf{B}$ 

「応募作品の概要がわかるウェブサイトをお書きください」に、ご記入頂いたURLへ「リンク文字」 をクリックすると、ジャンプする仕様です。内容を変更したい場合は、修正内容をご記入ください。

URLのみご記入済の場合、新たに「リンク文字」をご記入ください。 ※リンク先の内容がわかりやすい表記にしてください。

- 例) 【概要サイト】 会社名|〇〇の圧縮木面材の詳細 【概要サイト】 会社名|〇〇の家具のニュース記事 【連絡先】 会社名 【入手先】 弊社オンライン購入ページ
- [注1] リンクは最新のものを6件まで登録できます。応募時にご記入いただいていなくとも、新 たに登録が可能です。リンク文字は記入しないとエラーとなり、URLへリンクされません、 忘れずにご記入ください。
- [注2] ご記入いただいているリンクが必要ない場合は、リンク削除希望とご記入ください。 URLリンクが必要ない場合は記入せずとも構いません。 ※ 「リンク文字」は、ご記入なき場合表示されません。

コミュニケーション

### **4. 各分野別 項目確認 【コミュニケーション】**

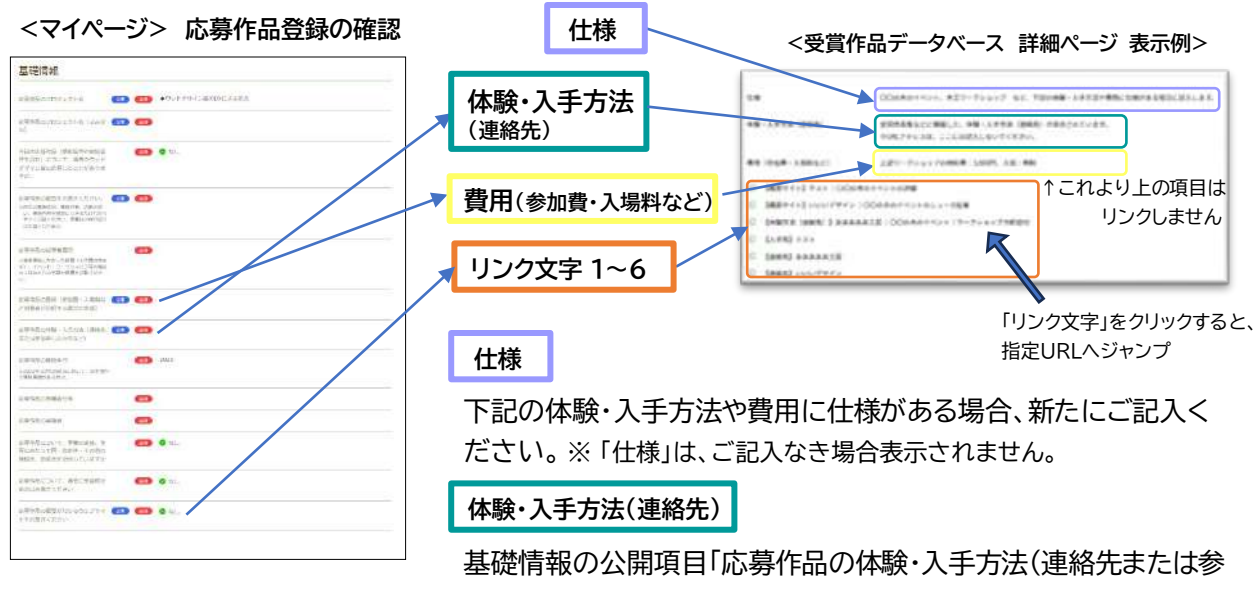

加申し込み先など)」に、ご記入頂いた内容が表示されます。 内容を変更したい場合や、リンク文字クリックへ誘導したい場合は 例)「下記へ電話にてお問合せください」、「下記Webページよりよ りワークショップの予約可能」、「下記より詳細確認、〇〇会社」な ど、修正内容をご記入ください。

※ この欄にはURLをご記入いただいても、仕様上リンクはいたしません。

**費用(参加費・入場料など)**

「応募作品の費用(参加費・入場料など対象者が負担する場合の金 額)」に、ご記入頂いた内容が表示されます。 ※ 「費用」は、ご記入なき場合表示されません。

**リンク文字 1~6**

「応募作品の概要がわかるウェブサイトをお書きください」に、ご記入頂いたURLへ「リンク文字」 をクリックすると、ジャンプする仕様です。内容を変更したい場合は、修正内容をご記入ください。

URLのみご記入済の場合、新たに「リンク文字」をご記入ください。

※リンク先の内容がわかりやすい表記にしてください。

- 例) 【概要サイト】 会社名|〇〇の木のイベントニュース記事 【連絡先】 会社名 【体験方法(連絡先)】 会社名|木のイベント|ワークショップ予約受付
- [注1] リンクは最新のものを6件まで登録できます。応募時にご記入いただいていなくとも、新 たに登録が可能です。リンク文字は記入しないとエラーとなり、URLへリンクされません、 忘れずにご記入ください。
- [注2] ご記入いただいているリンクが必要ない場合は、リンク削除希望とご記入ください。 URLリンクが必要ない場合は記入せずとも構いません。 ※ 「リンク文字」は、ご記入なき場合表示されません。

技術/調査・研究

### **4. 各分野別 項目確認 【技術/調査・研究】**

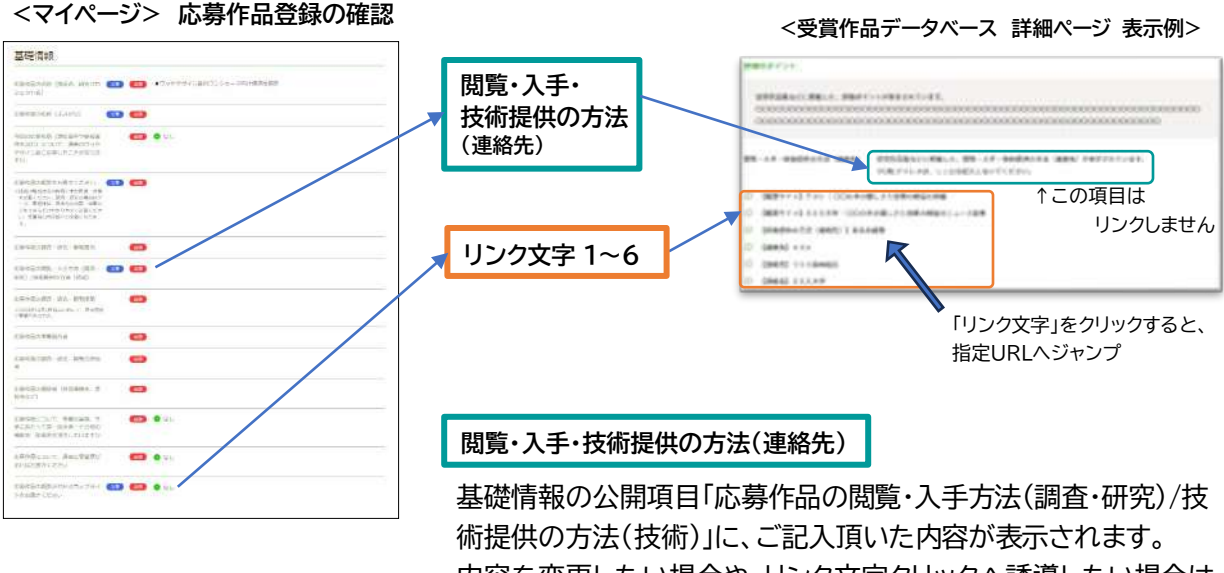

内容を変更したい場合や、リンク文字クリックへ誘導したい場合は 例)「下記へ電話にてお問合せください」、「下記Webページに論文 全文掲載」、「下記より詳細確認、〇〇会社、〇〇大学」など、修正 内容をご記入ください。 ※ この欄にはURLをご記入いただいても、仕様上リンクはいたしません。

### **リンク文字 1~6**

「応募作品の概要がわかるウェブサイトをお書きください」に、ご記入頂いたURLへ「リンク文字」 をクリックすると、ジャンプする仕様です。内容を変更したい場合は、修正内容をご記入ください。

URLのみご記入済の場合、新たに「リンク文字」をご記入ください。 ※ リンク先の内容がわかりやすい表記にしてください。

例)

【概要サイト】 会社名|木の効果と検証詳細

- 【概要サイト】 会社名|木の効果と技術のニュース記事
- 【概要サイト】 木の優しさの検証の調査論文PDF
- 【閲覧・入手・技術提供の方法(連絡先)】 会社名

[注1] リンクは最新のものを6件まで登録できます。応募時にご記入いただいていなくとも、新 たに登録が可能です。リンク文字は記入しないとエラーとなり、URLへリンクされません、 忘れずにご記入ください。

[注2]

ご記入いただいているリンクが必要ない場合は、リンク削除希望とご記入ください。 URLリンクが必要ない場合は記入せずとも構いません。 ※ 「リンク文字」は、ご記入なき場合表示されません。

画像

### **5. 画像の確認**

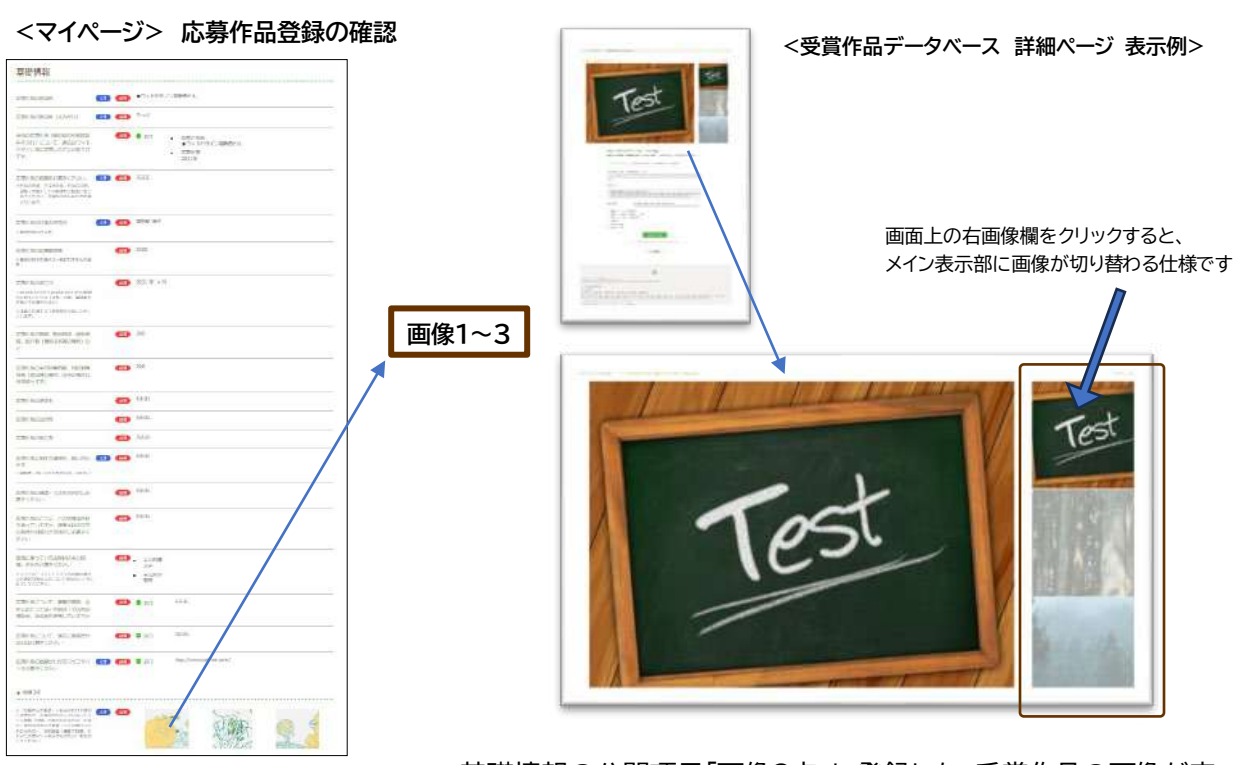

基礎情報の公開項目「画像3点」に登録した、受賞作品の画像が表 示されます。 (3枚まで表示可能)

- [注1] エコプロ展示については画像1( メイン画像)のみ掲載予定です。※ウッドデザイン賞運営 事務局にて2・3枚目を選択し掲載する場合もございます。ご了承ください。 画像順の変更をする場合は、新しい順序をご記入ください。
- [注2] 現在画像が1~2枚で追加したい場合は『データベース 記入シート』の画像項目に内容を ご記入の上、以下の差し替え画像とともに返信してください。

画像ファイル形式 : JPGのみ 画像推奨サイズ : W3264px以上 H2448px以上 画像1枚につきデータ容量 : 2MB未満 ※ ファイル形式が異なるものや、容量オーバーの場合は、お受け取りできません

■差し替え画像には、以下の方法でファイル名をつけてください。

応募番号が E-99-00999-2023-S の場合

**ファイル名 例) 999 1.jpg、999 2.jpg、999 3.jpg** 

新規の項目

**6. 新たにご検討頂く項目について**

### **[受賞者サイトへ] リンクボタンの設置**

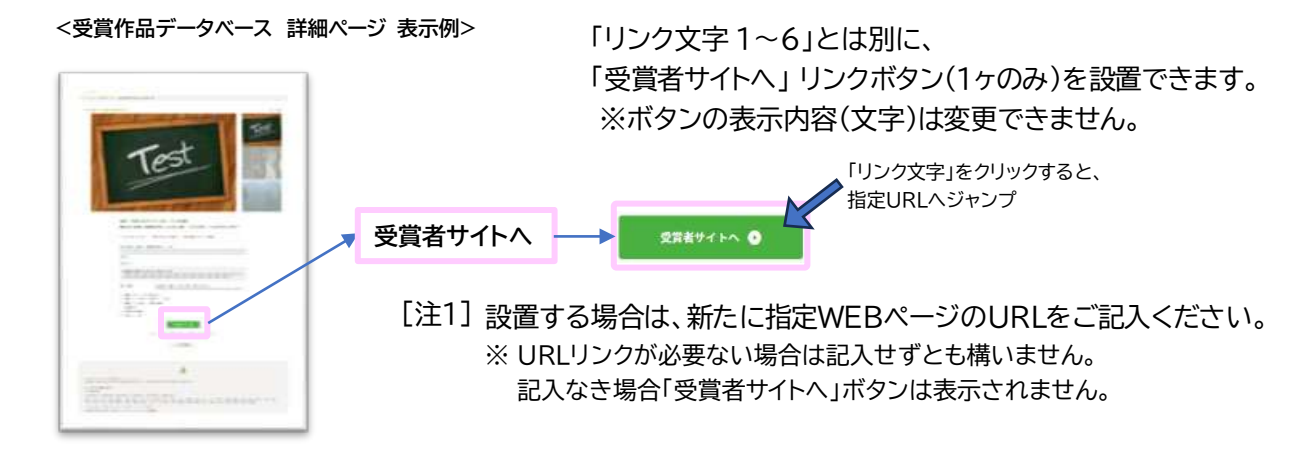

### **[ニーズ選択] プルダウン項目の選択 (最大3点まで)**

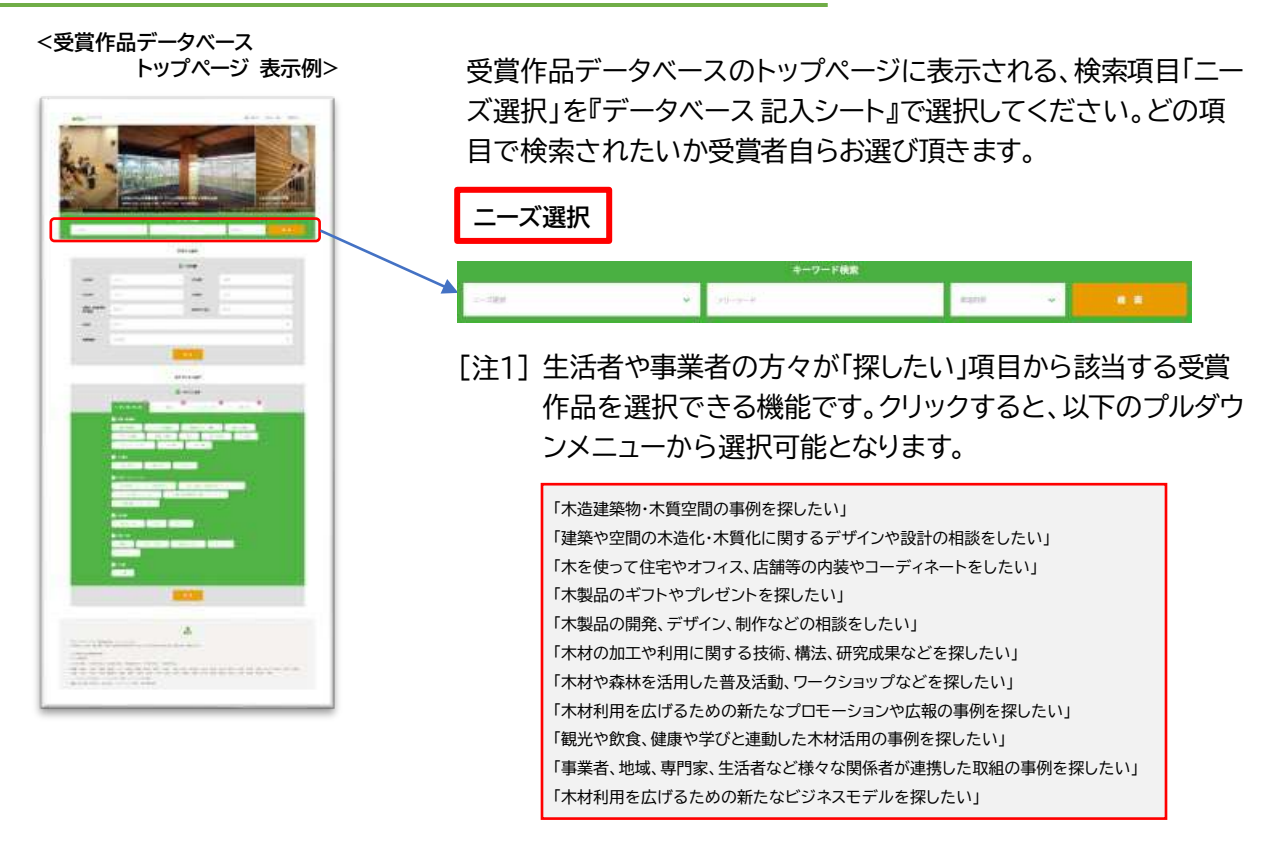

※ 「ニーズ選択」を決定しなくても、別途検索項目として、受賞作品集などに掲載した、受賞 年度、受賞種類、分野、部門、サブカテゴリ、受賞作品名、受賞団体名、団体の所在地(都道 府県)、フリーワード(概要などの本文に使用される単語)のみでも、検索が可能です。

### **7. 表彰状に記載される団体名や記載順の確認**

### **<マイページ> 応募作品登録の確認**

**<受賞作品データベース 詳細ページ 表示例>**

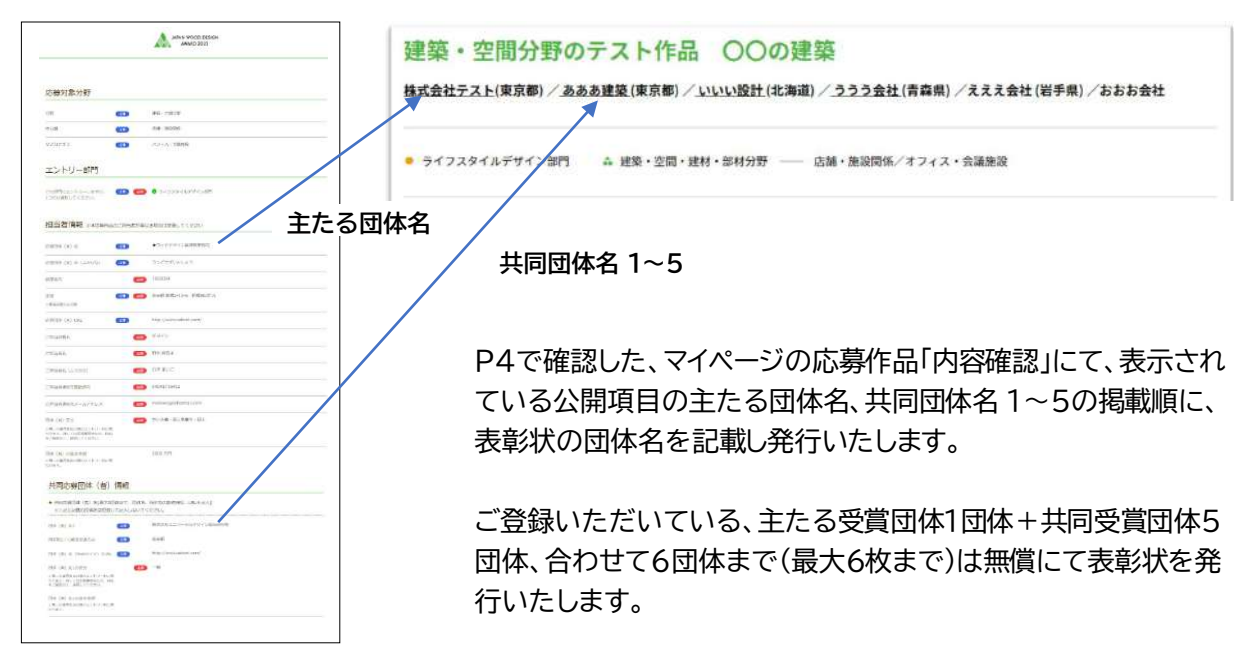

表彰状のみ団体名の記載順を変更したい場合は、『表彰状 記載変 更シート.xlsx 』にすべての団体(者)名を正式名称にてご記入の 上、 メールにて応募受付まで返信してください。 info2023@wooddesign.jp

- [注1] 団体名は、㈱ などの略号は使用せず、株式会社など正式名称をご記入ください。
- [注2] 建築・空間分野の「主たる団体名、共同団体名」について、施主等で団体名○○(施主:非公開) とご登録いただいていた方で、表彰状のみ団体名を記載したい場合は 『表彰状 記載変更シート.xlsx 』に記載順も含め、すべての団体(者)名を正式名称にてご記入 の上、メールにて返信してください。
- <u>[注3] 共同応募団体名6以降をご登録いただいている方は、表彰状への団体名の記載・発行のみ可</u> 能です。追加については別途、経費実費をご負担いただきます。金額等については個別にご 連絡させていただきます。ご希望の場合は、「賞状追加記載希望」と明記してメールを返信し てください。7枚目以降を制作いたします。

**【注記】 エントリー料およびマーク使用料が団体ごとに異なるため、 応募団体の追加・変更はできません。ご了承ください。**

### **8. 公開情報修正内容の webテストページでの確認**

### **webテストページ上での確認方法**

詳しくは、11月15日(水)にメールにて、全ての方にご連絡いたします。 メールに記載された「受賞作品データ(URL)」をクリックし、内容ご確認の上、訂正がある場 合は、メールにて返信してください。期限までにご返信がない場合は、テストページ記載のま ま、進めさせていただきます。

ウッドデザイン賞運営事務局にて製作する、エコプロ展示用パネル入稿の都合上、再修正の返 信期限まで時間がございません、あらかじめご了承ください。期限を過ぎて返信されまして も、パネルなど製作物の修正はお受けできません。

※ なお、表彰状の記載内容は 11月2日の修正締め切りで、既に製作手配済みとなります。

**<受賞作品データベース 詳細テストページ>**

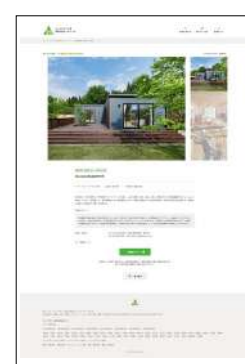

受賞作品データ(URL): https://www.wooddesign.jp/db/○○/○○/ メール本文上部の「受賞作品データ(URL)」をクリックし、 ユーザー名:○○ パスワード:○○ を入力すると、受賞作品の詳細ページが表示されます。

### **再修正の返信期限 11月16日(木) 18:00まで**

※テストページのURL、ユーザー名、パスワードなど詳細は、メールにてお知らせします。

### 主催 一般社団法人 日本ウッドデザイン協会

各種お問い合わせ先 ウッドデザイン賞応募受付担当

お問い合わせ先専用メールアドレス [info2023@wooddesign.jp](mailto:info2023@wooddesign.jp)

※上記アドレスはお問い合わせ専用です。